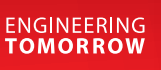

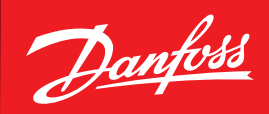

**User Guide**

# **Prosa IoT enablers association production line**

**For Prosa web portal**

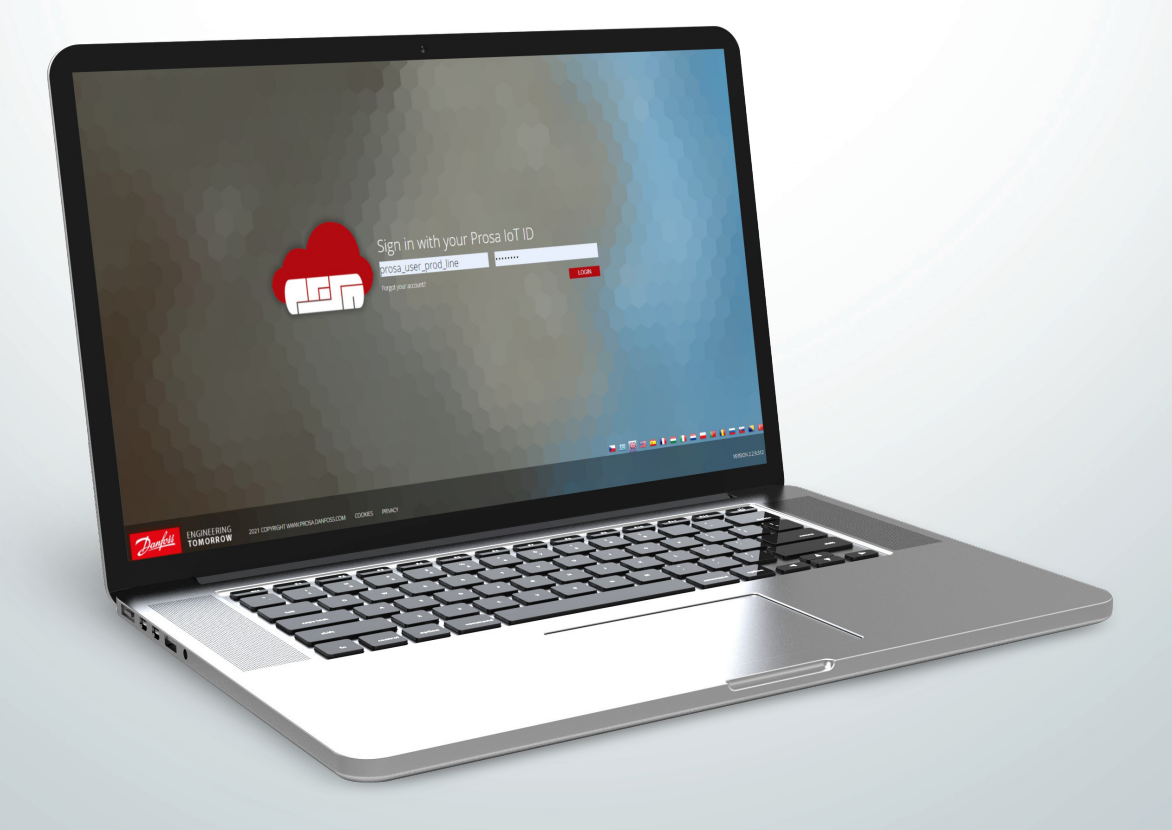

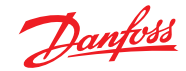

## **User Guide | Prosa IoT enablers association production line**

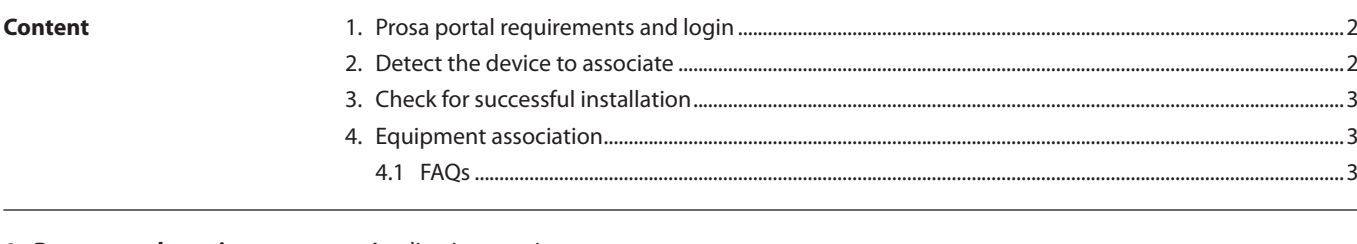

- **1. Prosa portal requirements and login**
- Application requirements:
	- PC with Internet access
	- Web Browser (Google Chrome is suggested)
	- Use this link to access directly to the portal<https://vbx.prosa.com>
	- Access the Portal with the credential provided by Danfoss

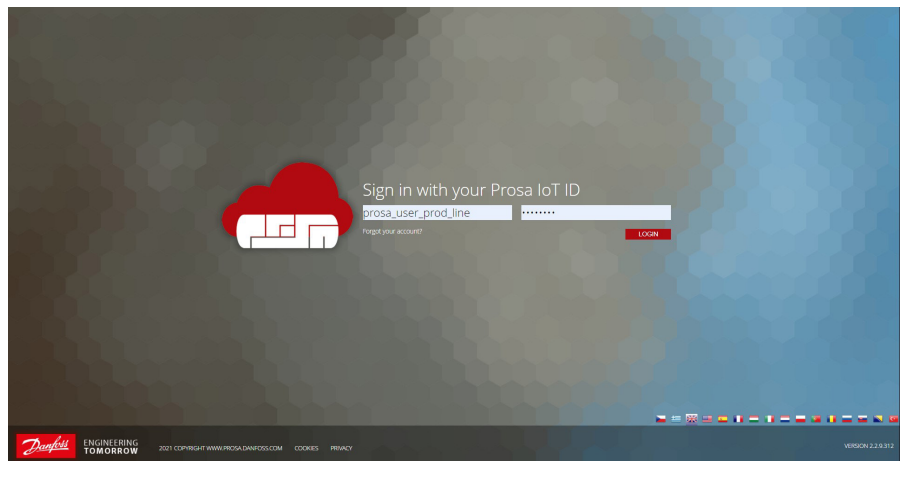

# **2. Detect the device to associate**

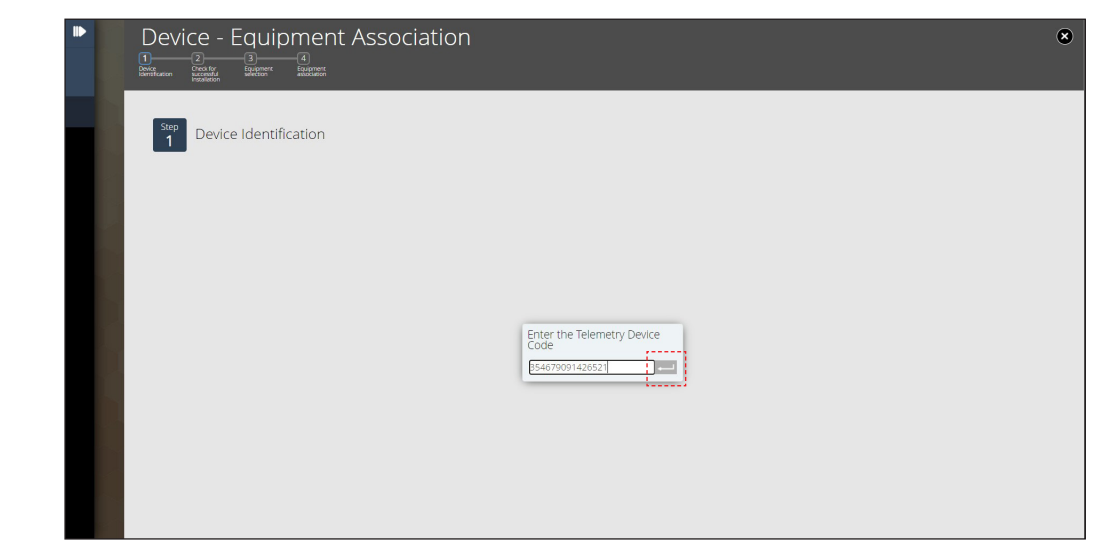

After the login in the portal, the system will automatically redirect you in the Device Equipment association process. On the first step you have to enter the IoT enabler serial number. You can also use a barcode scanner to reduce the risk of error.

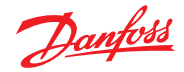

## <span id="page-2-0"></span>**User Guide | Prosa IoT enablers association production line**

**3. Check for successful**  Device - Equipment Association  $\mathbf{\Omega}$ **installation**  $\frac{4}{\text{Lquame}}$ Check for successful Installation OK!<br>Installation message received ţб

> The system will look for the installation message coming from the telemetry device. Once the message is received you can then see the thermostat information: this will help you to verify if the telemetry has been properly installed.

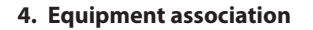

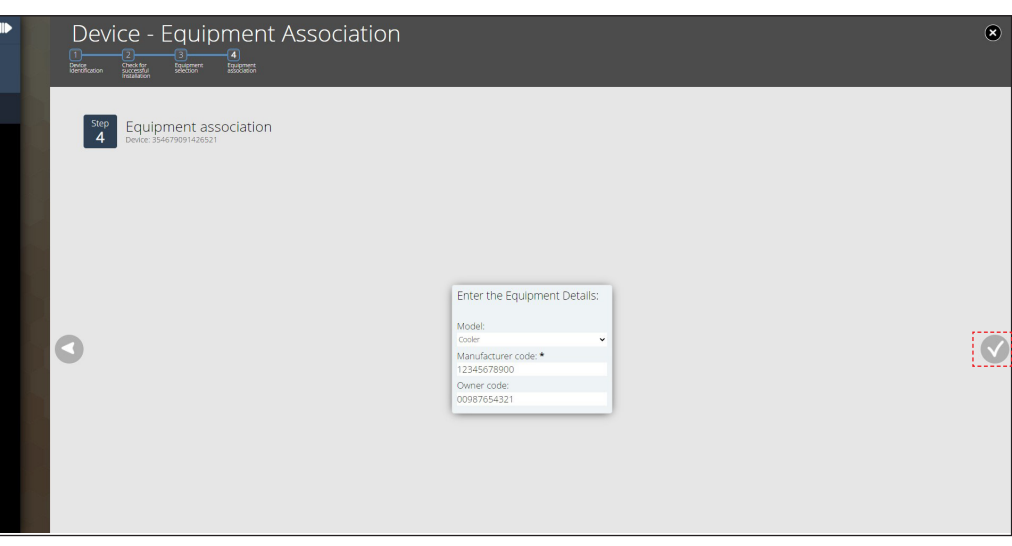

Enter the equipment information: specify the model, the S/N and, if present, the asset tag.

#### **4.1 FAQs The telemetry device is not recognized in step 1**

Check the telemetry code and in case send an e-mail to [support.prosa@danfoss.com](mailto:support.prosa@danfoss.com)

#### **The step 2 has been loading for too long**

Verify that the device is turned on and the led status accordingly to the installation manual. In case the problem persists, send an e-mail to [support.prosa@danfoss.com](mailto:support.prosa@danfoss.com)

## **The Cooler model is not present in the list in the step 3**

In case the cooler model is not present in the list of available models, send an e-mail to [support.prosa@danfoss.com](mailto:support.prosa@danfoss.com)

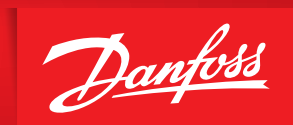

ENGINEERING<br>TOMORROW

Danfoss can accept no responsibility for possible errors in catalogues, brochures and other printed material. Danfoss reserves the right to alter its products without notice. This also applies to products already on order

ADAP-KOOL®

ADAP-KOOL®